## Κλασσική ατομιστική προσομοίωση

# Εργαστηριακή άσκηση

Ιδιότητες μετάλλων από προσομοίωση Μοριακής Δυναμικής

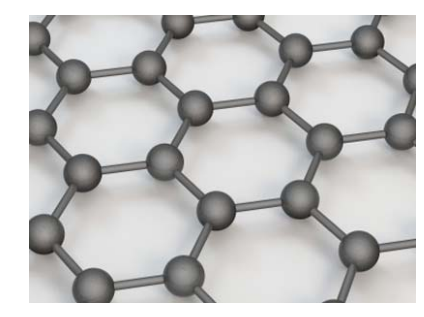

Δ.Γ. Παπαγεωργίου

x

Τμήμα Μηχανικών Επιστήμης Υλικών Πρόγραμμα Μεταπτυχιακών Σπουδών «Προηγμένα Υλικά» Κλασσική ατομιστική προσομοίωση <sup>1</sup>

### Λογισμικό

- LAMMPS: Large‐scale Atomic/Molecular Massively Parallel Simulator http://lammps.sandia.gov/
- VMD: Visual Molecular Dynamics http://www.ks.uiuc.edu/Research/vmd/
- GNUPLOT http://www.gnuplot.info/

Τμήμα Μηχανικών Επιστήμης Υλικών Πρόγραμμα Μεταπτυχιακών Σπουδών «Προηγμένα Υλικά» Κλασσική ατομιστική προσομοίωση <sup>2</sup>

## Σύστημα υπό μελέτη

#### Κρυσταλλικός χαλκός fcc

• Η μοναδιαία κυψελίδα του κρυστάλλου fcc κατασκευάζεται τοποθετώντας άτομα σε τέσσερεις θέσεις της μοναδιαίας κυψελίδας:

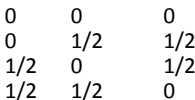

- Το συνολικό σύστημα κατασκευάζεται από επανάληψη της μοναδιαίας κυψελίδας στις τρεις διευθύνσεις.
- Παρατηρείστε ότι τα τελευταία άτομα απέχουν 1/2 από το τέλος της κυψελίδας.

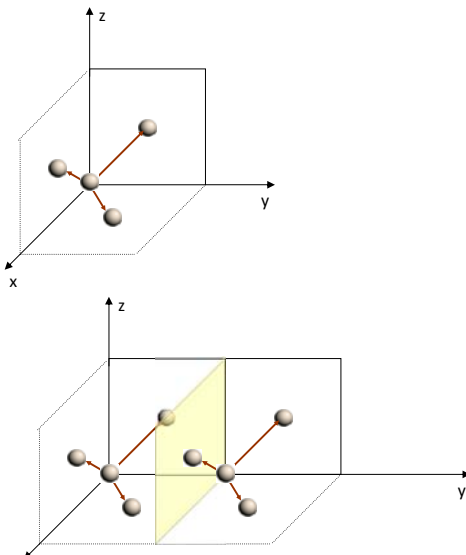

#### Τμήμα Μηχανικών Επιστήμης Υλικών Πρόγραμμα Μεταπτυχιακών Σπουδών «Προηγμένα Υλικά» Κλασσική ατομιστική προσομοίωση <sup>3</sup>

## Απαραίτητα αρχεία

#### Απαραίτητα αρχεία:

- Αρχείο δυναμικού ΕΑΜ για τον χαλκό (Cu.eam) Embedded‐atom‐method functions for the fcc metals Cu, Ag, Au, Ni, Pd, Pt, and their alloys, S.M. Foiles, M.I. Baskes and M.S. Daw, Phys. Rev. B **33**, 7983 (1986).
- Αρχείο εισόδου για το LAMMPS (md.in)

#### Διαθέσιμα από την ιστοσελίδα:

http://pc164.materials.uoi.gr/dpapageo/courses/advcomp/

### Κατέβασμα των αρχείων

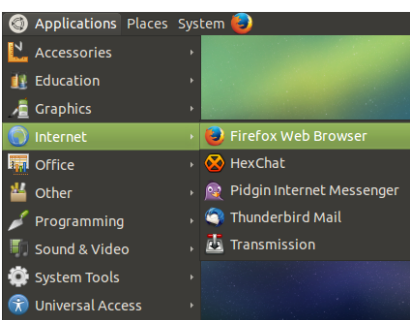

### Άνοιγμα "Terminal" για εντολές

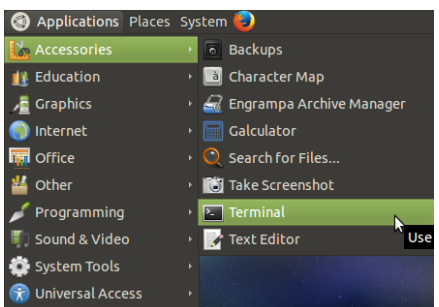

#### Ιστοσελίδα

http://pc164.materials.uoi.gr/dpapageo/courses/advcomp/

Τμήμα Μηχανικών Επιστήμης Υλικών Πρόγραμμα Μεταπτυχιακών Σπουδών «Προηγμένα Υλικά» Κλασσική ατομιστική προσομοίωση <sup>5</sup>

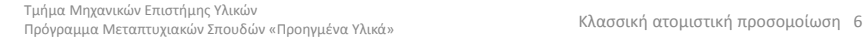

## Διεξαγωγή της προσομοίωσης (LAMMPS)

 $lmp < md.in \leftarrow$ Αρχείο εισόδου LAMMPS

Αποτέλεσμα στην οθόνη:

LAMMPS (14 Jul 2011) Lattice spacing in  $x,y,z = 3.63$  3.63 3.63 Created orthogonal box = (0 0 0) to (18.15 18.15 18.15) 1 by 1 by 1 processor grid Created 500 atomsDisplacing atoms ... Setting up run ... Memory usage per processor = 2.29945 Mbytes Step Temp PotEng Press Lx Ly Lz 0 600 -1769.6098 -9838.595 18.15 18.15 18.15 18.15 Loop time of 9.53674e-07 on 1 procs for 0 steps with 500 atoms

#### Άλλα αρχεία που δημιουργούνται:

• **t.lammpstrj** αρχείο τροχιάς

• log.lammps **log.lammps** αρχείο καταγραφής

## Οπτικοποίηση αποτελεσμάτων (vmd)

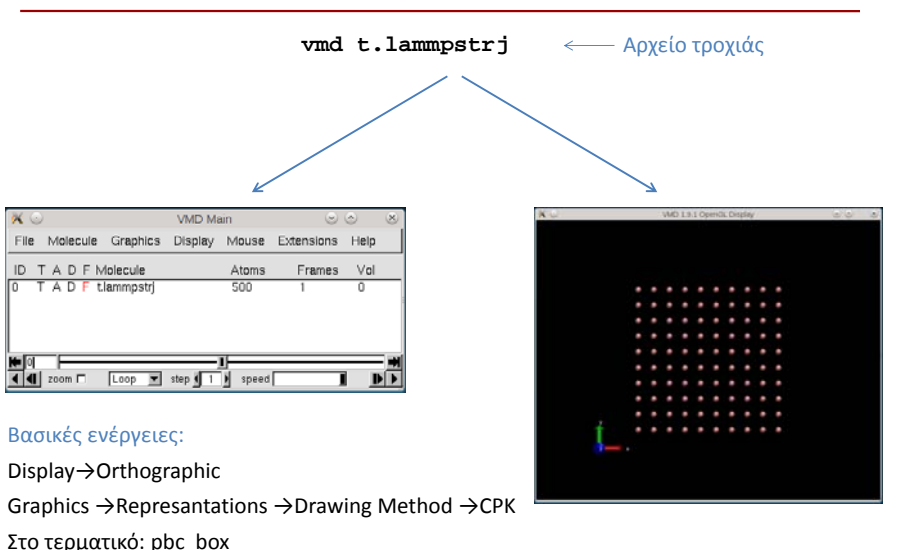

### Επιθεώρηση του αρχείου md.in

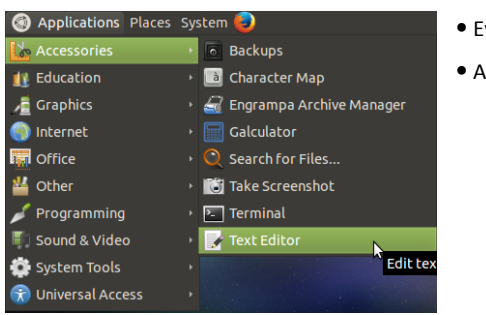

Ενεργοποιούμε τον Text Editor

Ανοίγουμε (Open) το αρχείο md.in

### Εξαγωγή αποτελεσμάτων από το αρχείο καταγραφής

Μόλις τελειώσει η προσομοίωση μπορούμε να εξάγουμε αριθμητικά αποτελέσματα από το αρχείο καταγραφής log.lammps

#### **thermo\_extract -p Temp –s log.lammps > t** Αρχείο στο οποίο θα γραφεί

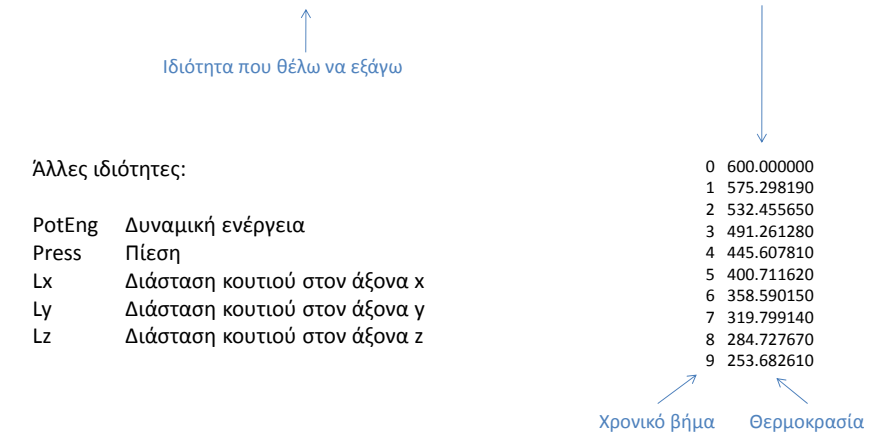

Τμήμα Μηχανικών Επιστήμης Υλικών Πρόγραμμα Μεταπτυχιακών Σπουδών «Προηγμένα Υλικά» Κλασσική ατομιστική προσομοίωση <sup>9</sup>

Τμήμα Μηχανικών Επιστήμης Υλικών Πρόγραμμα Μεταπτυχιακών Σπουδών «Προηγμένα Υλικά» Κλασσική ατομιστική προσομοίωση <sup>10</sup>

## Γραφική παράσταση με το Gnuplot

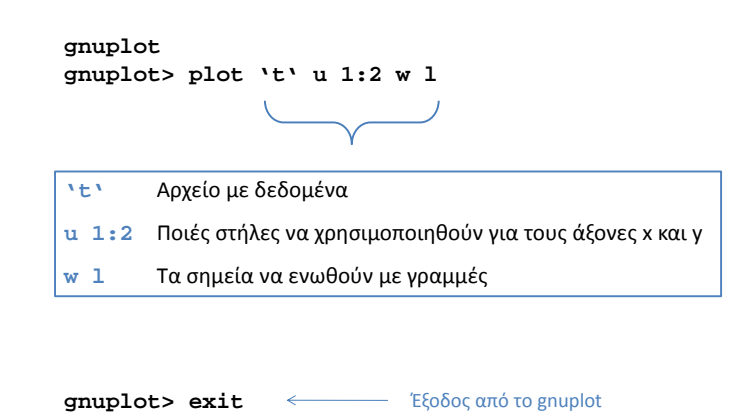

## Μέση τιμή θερμοκρασίας

**avg 2 10001 20000 < t**  $\overline{2}$ Στήλη

10001 Η άθροιση ξεκινά από αυτή τη γραμμή

20000Η άθροιση τελειώνει σε αυτή τη γραμμή

Αρχείο εισόδου

t

#### Αποτέλεσμα στην οθόνη:

Number of data: 10000 **Average: 300.02623594499897** 

### Πίεση

**avg 2 10001 20000 < p**

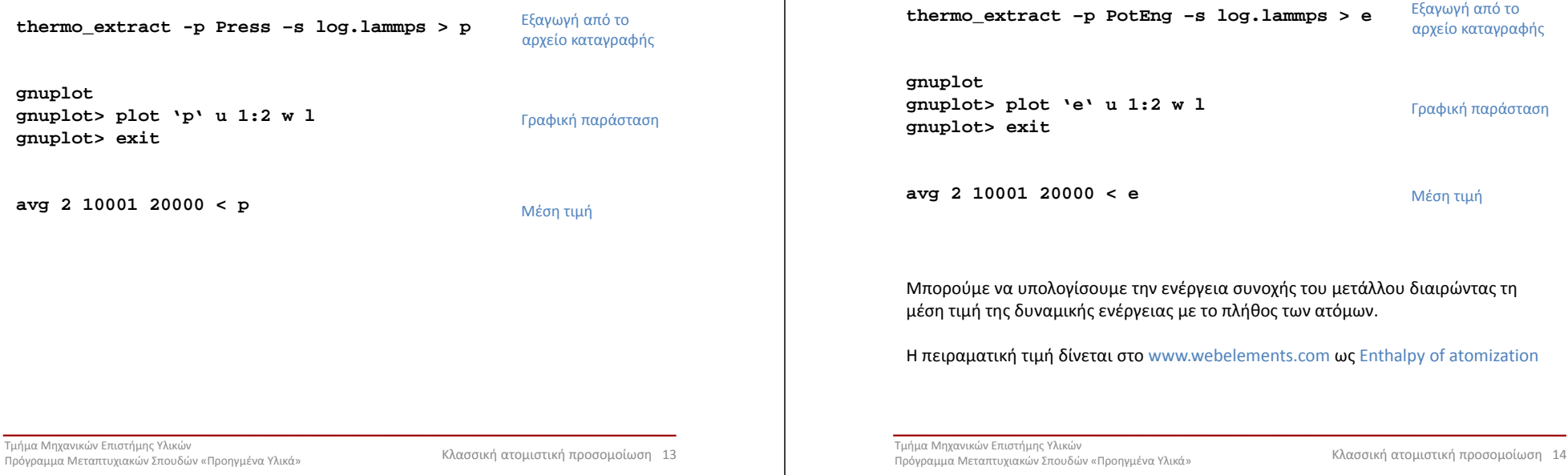

### Μέγεθος κουτιού προσομοίωσης

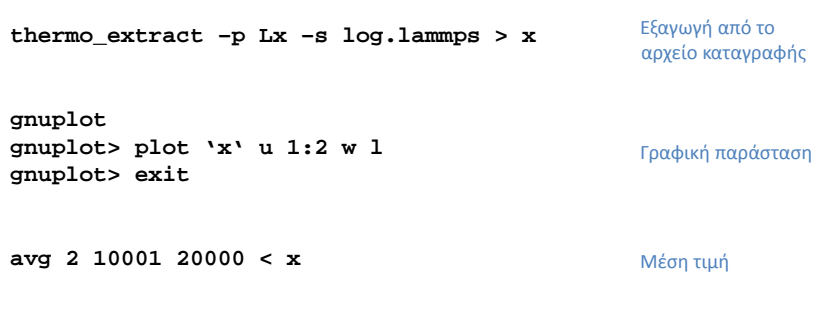

Μπορούμε να υπολογίσουμε την πλεγματική σταθερά διαιρώντας με το πλήθος των μοναδιαίων κυψελίδων.

Η πειραματική τιμή δίνεται στο www.webelements.com στο Crystal structure.

## Πυκνότητα

Δυναμική ενέργεια

Αφού βρήκαμε τις διαστάσεις του κουτιού μπορούμε να υπολογίσουμε την πυκνότητα :

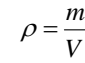

Η πειραματική τιμή δίνεται στο www.webelements.com στο Physical properties  $\rightarrow$  Density of solid.

# Θερμική διαστολή

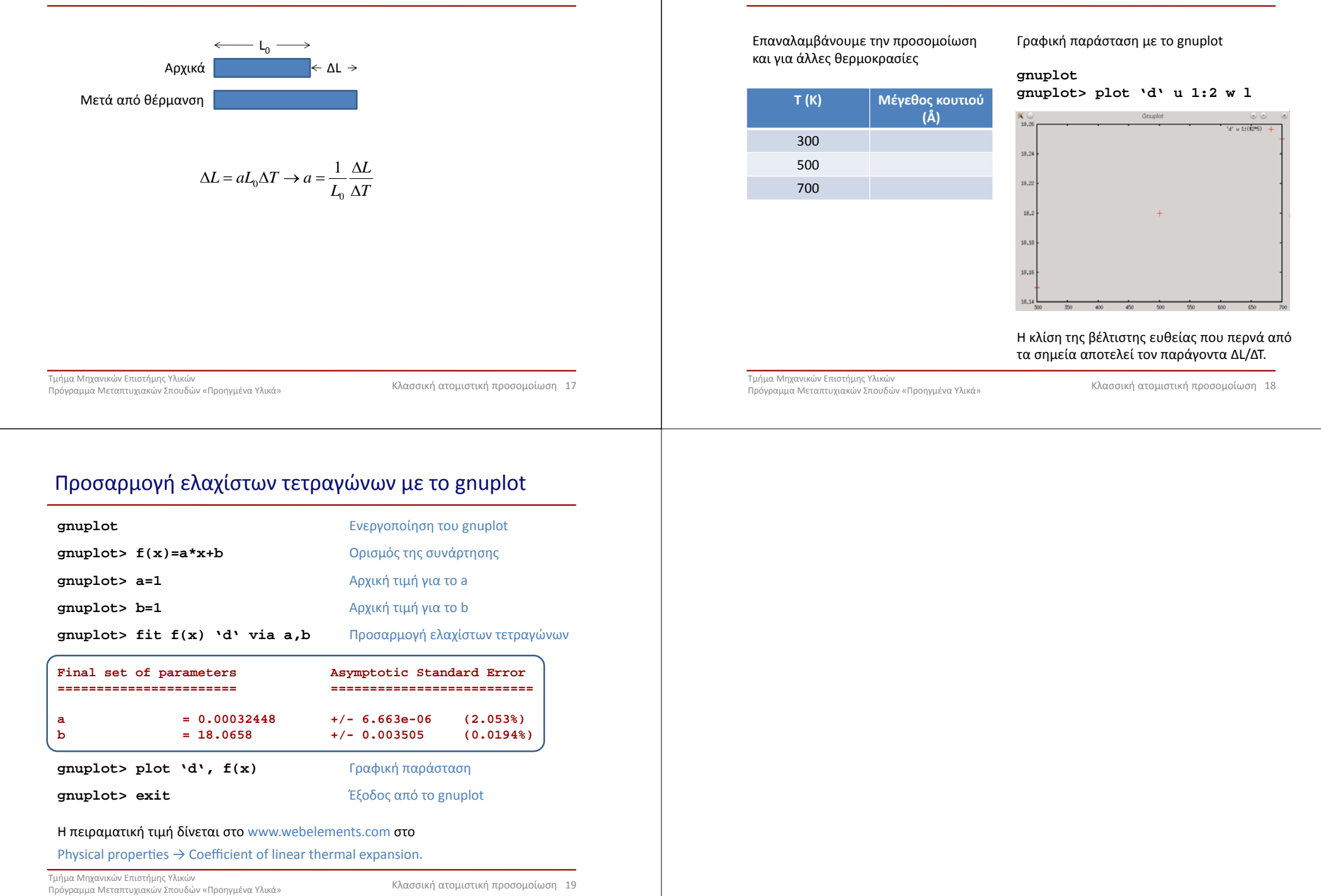

Θερμική διαστολή